## NORTHLAND PINES SCHOOL DISTRICT

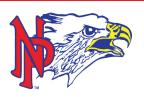

# Elementary Hybrid Essentials

#### Watch the Parent Video on Hybrid Learning

#### **Parent Expectations**

- Ensure that there is reliable Internet service.
- Pick up and drop off necessary materials.
- Monitor your child's attendance, grades and progress.
- Notify the office if your child is going to be absent for the day.
- Contact teachers as necessary.
- Recognize teachers will get back to questions within 24 hours and may not be able to respond immediately or when in a lesson.
- Ensure students are fed, dressed, and ready to learn by the time they join the Google Meet.
- Review the schedule daily with your student.
- Review and support the learning environment and student expectations (below) with your child.
- Students, not parents, should be participating in the Google Meet. Treat your child and the teacher as if the student is sitting in a class (because they are!).

#### **Learning Environment**

- Identify a distraction free work area within the home.
- Design a workspace that includes a chair and writing area.

## **Student Expectations**

- Join the Google Meet links at the times scheduled.
- Cameras are on unless otherwise agreed upon with the classroom teacher.
- Mute your microphone unless you are speaking.
- Login to Schoology or Seesaw daily to access learning materials/classroom activities.
- Participate and complete assignments with the same expectations as in person learners.
- Be safe, respectful and responsible throughout the class.

## **Technology**

- If needing tech support, contact Eric Becker (Eagle River Elementary), Carie Brock (Land O' Lakes Elementary/SOAR MS), or Tony Duffek (St. Germain Elementary/Montessori Learning Center).
- Link to parent videos for Schoology/Seesaw (the learning platform used to access classroom materials & activities).

### Schoology (3-6)

- Please know to set Schoology up, you will need an access code. If you need your code, please contact Harlan Leusink (715-479-4473 Ext. 3319 or hleusink@npsd.k12.wi.us)
- Setting up a Schoology Account Video
- Navigating Schoology Video
- Seesaw (4K-2)
  - Parent Overview Video